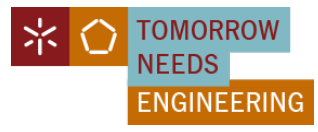

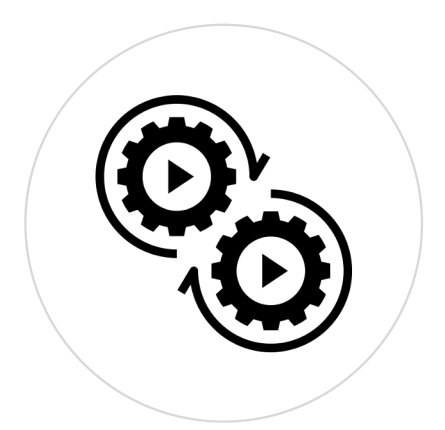

# **PL06 – RapidMiner: Classificação**

#### AEC - Mestrado em Engenharia Biomédica

[https://hpeixoto.me/class/ae](https://hpeixoto.me/class/aec)c

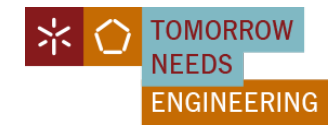

### **Plano de Aula – PL06**

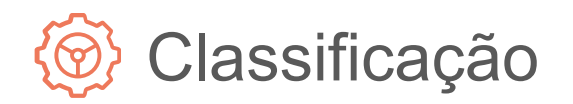

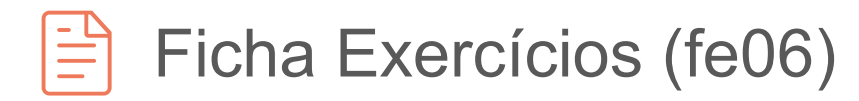

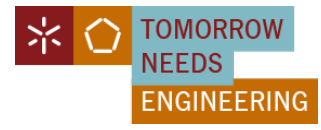

# **Classificação: Exemplo**

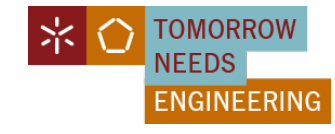

#### **Contexto e Perspectiva**

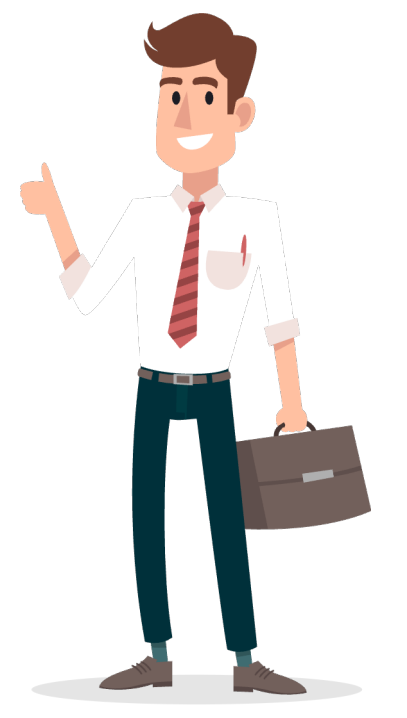

O **Ricardo** trabalha para uma grande loja online.

A sua empresa vai lançar um **novo eReader** em breve e querem maximizar a efetividade do marketing que vão executar.

O Ricardo notou que alguns dos seus clientes estão mais ansiosos para comprar a versão anterior enquanto outros estão dispostos a esperar pela nova versão do gadget que ainda irá sair.

A questão que o Ricardo coloca é quais serão os fatores que motivam as pessoas a escolher comprar um equipamento assim que este sai no mercado, ou os fatores que fazem com que as pessoas prefiram esperar mais algum tempo para o comprar.

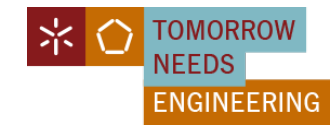

#### **Contexto e Perspectiva**

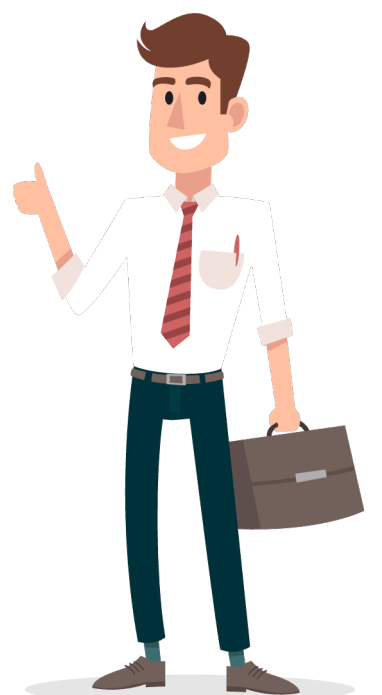

O **Ricardo** acredita que ao extrair os dados dos clientes relativos aos comportamentos gerais de consumo no site, ele será capaz de descobrir quais os clientes que comprarão o **novo eReader mais cedo**, quais os que comprarão a seguir, e quais os que comprarão mais tarde.

Ele espera que, ao prever quando um cliente estará pronto para comprar o eReader de próxima geração, seja capaz de apontar o seu marketing às pessoas mais preparadas para responder a anúncios e promoções.

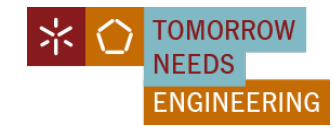

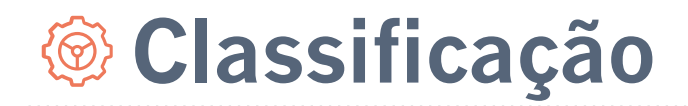

#### **Business Understanding**

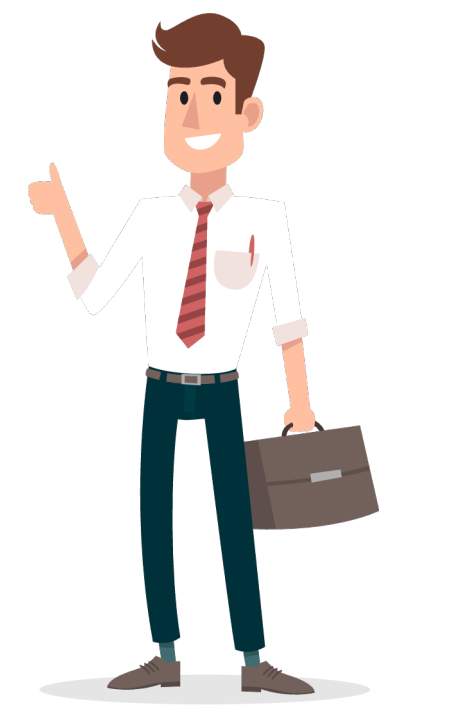

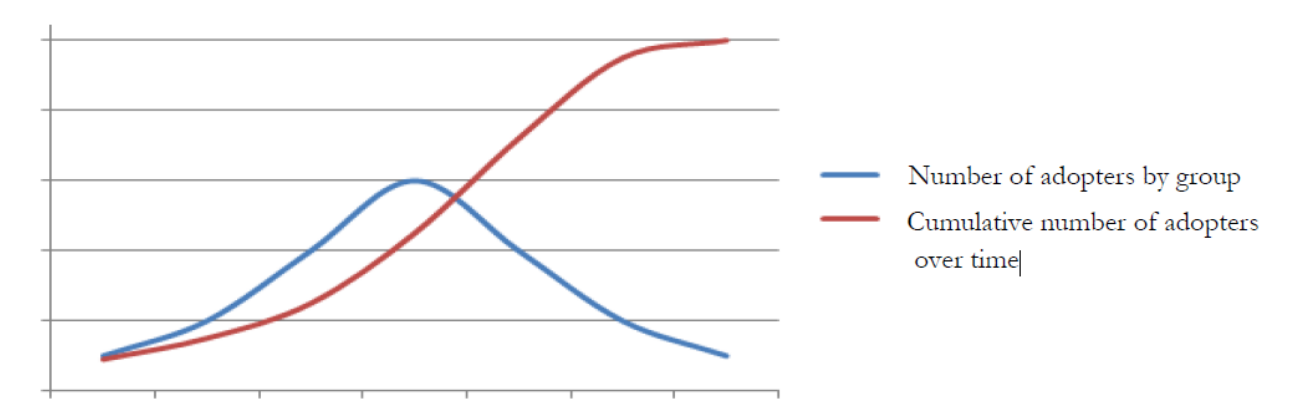

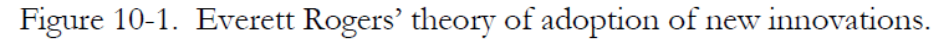

Innovators Early Adopters Early Majority Late Majority

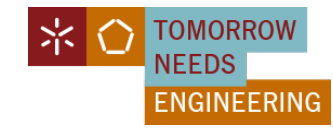

#### **Contexto e Perspectiva**

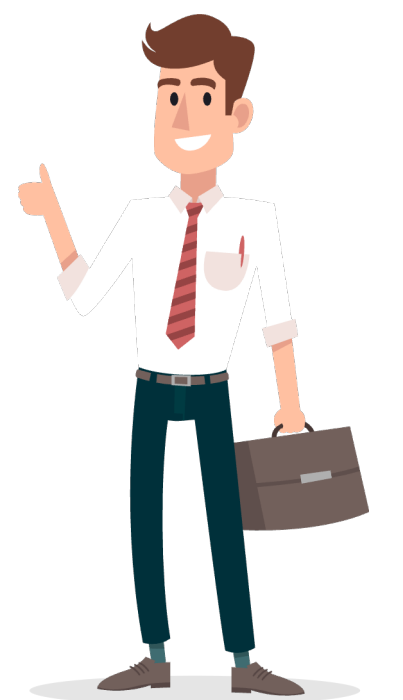

Ele espera que, ao observar a atividade dos clientes no site da empresa, possa antecipar aproximadamente quando cada pessoa terá mais probabilidades de comprar um eReader.

Ele sente que a pesquisa de dados pode ajudá-lo a descobrir quais as atividades que são os melhores preditores de que categoria um cliente se enquadrará.

Sabendo disto, pode condicionar o marketing a cada cliente para coincidir com a sua probabilidade de compra.

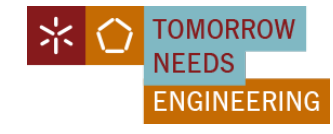

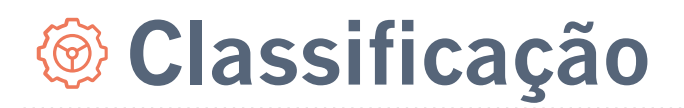

#### **Data Understanding**

**User\_ID:** Um identificador numérico e único de cada individuo.

**Gender:** O sexo do cliente, tal como identificado na sua conta de cliente. 'M' masculino | 'F' - feminino.

**Age:** A idade da pessoa na altura em que os dados foram extraídos da base de dados do sítio web.

**Maritial\_Status:** O estado civil da pessoa, tal como registado na sua conta. "M" – casado | "S" – Solteiro(a), Divorciado(a), Viúvo(a).

MEBIOM | AEC | 2023/2024 | 1º Semestre Hugo Peixoto - hpeixoto@di.uminho.pt [https://hpeixoto.me/class/a](https://hpeixoto.me/class/aec)ec

8

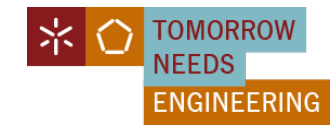

#### **Data Understanding**

**Website\_Activity:** Número de visitas ao site: **"***Seldom*", "*Regular* ou "*Frequent* "

**Browsed\_Electronics\_12Mo:** Sim/Não. Atividade nos últimos 12 meses.

**Bought Electronics 12Mo:** Sim/Não. Comprou equipamentos nos últimos 12 meses.

**Bought\_Digital\_Media\_18Mo:** Sim/Não. Comprou algum tipo de suporte digital, multimédia, MP3, Cds, etc..

**Bought\_Digital\_Books:** Sim/Não. Alguma vez comprou livros digitais. Este item está separado dos anteriores devido à sua possível preponderância!

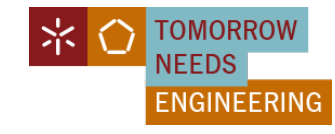

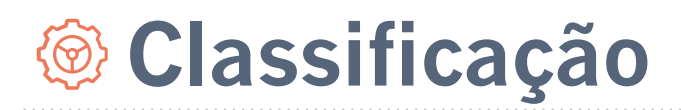

#### **Data Understanding**

**Payment Method:** Existem quatro opções:

*Bank Transfer* - pagamento através de cheque eletrónico ou outra forma de transferência bancária diretamente do banco para a empresa.

*Website Account* - o cliente criou um cartão de crédito ou transferência eletrónica permanente de fundos na sua conta, para que as compras sejam cobradas diretamente através da sua conta no momento da compra.

*Credit Card* - a pessoa insere um número de cartão de crédito e autorização cada vez que compra algo através do site.

*Monthly Billing* - a pessoa faz compras periodicamente e recebe uma fatura em papel ou eletrónica que paga mais tarde, quer pelo envio de um cheque ou através do sistema de pagamento do site da empresa.

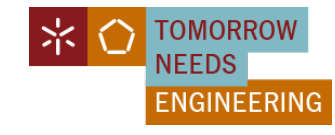

#### **Data Understanding**

**eReader\_Adoption:** Consiste em dados para clientes que adquiriram o eReader de geração anterior:

*Innovator* – Aqueles que compraram no prazo de uma semana após o lançamento; *Early Adopter* – compraram após a primeira semana mas dentro da segunda ou terceira semana; *Early Majority* – Compraram após 3 semanas e nos primeiros 2 meses; *Late Majority* – Compraram após 2 meses.

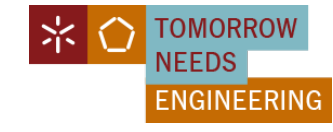

#### **Data Preparation**

Download do data set: pl06-dataset.csv

- 1. Importe o data set para o repositório RapidMiner
- 2. Avalie os dados importados

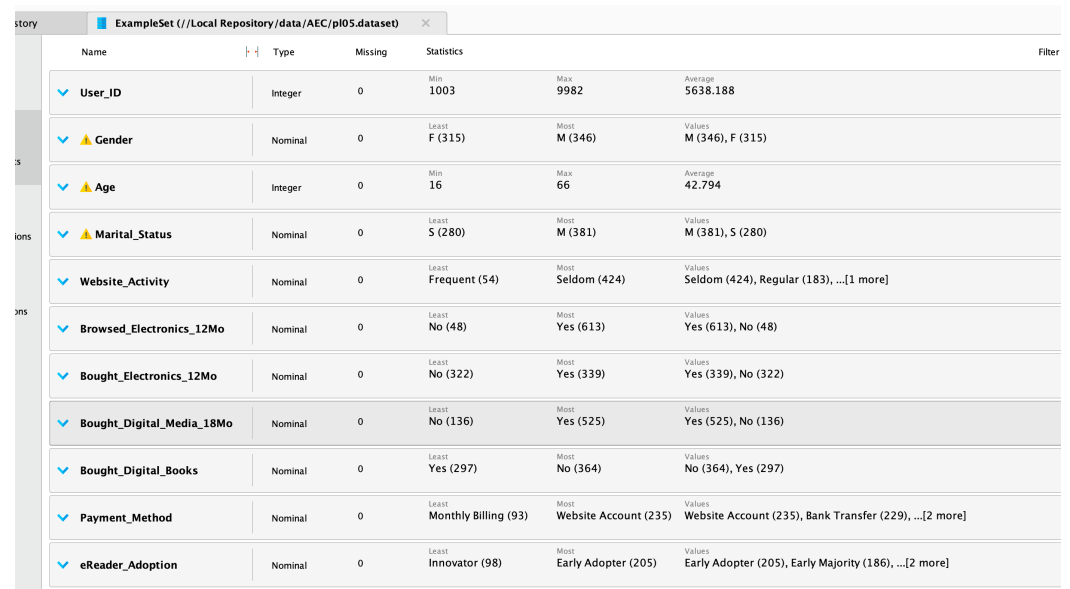

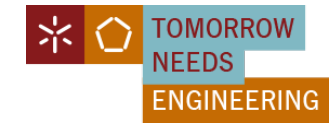

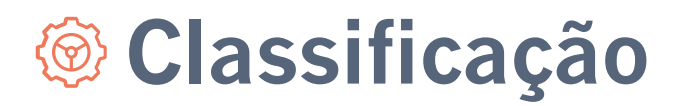

#### **Data Preparation**

3. Como estamos perante um problema de aprendizagem supervisionada, temos de selecionar os atributos e atribuir o papel de label (class) ao atributo que pretendemos determinar.

- a. Avalie que atributos deve retirar do modelo?
- b. Qual a nossa classe?

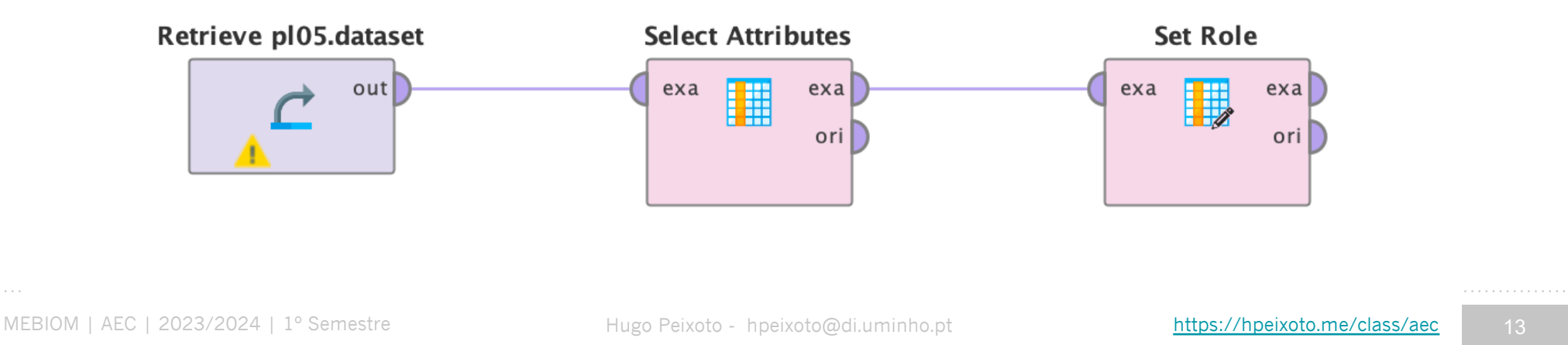

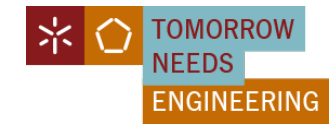

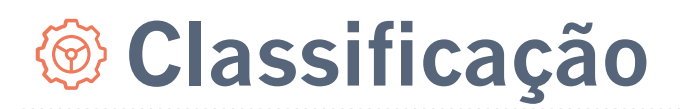

#### **Data Preparation**

4. O próximo passo é definir os dois conjuntos de treino e teste. Para tal usamos o operador "split data".

Neste operador podemos definir as percentagens a utilizar, neste caso usando as definições base. Para a definição das percentagens vamos usar 70% para treinar, 30% para testar.

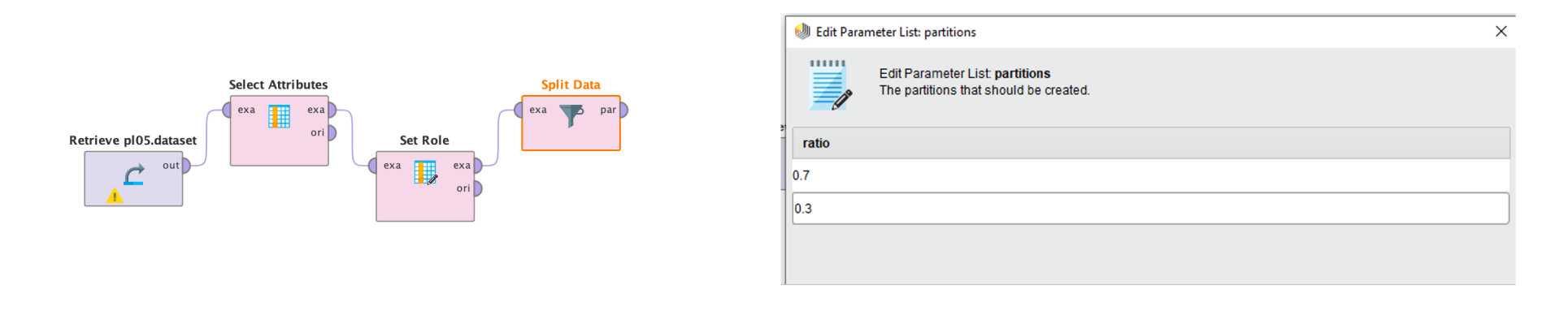

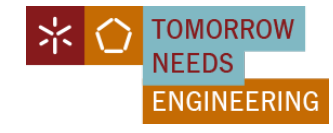

#### **Modeling**

5. Encontrar o operador 'Decision Trees' e arraste-o para a janela do processo. Associe este operador ao fluxo de treino, como mostrado na figura abaixo.

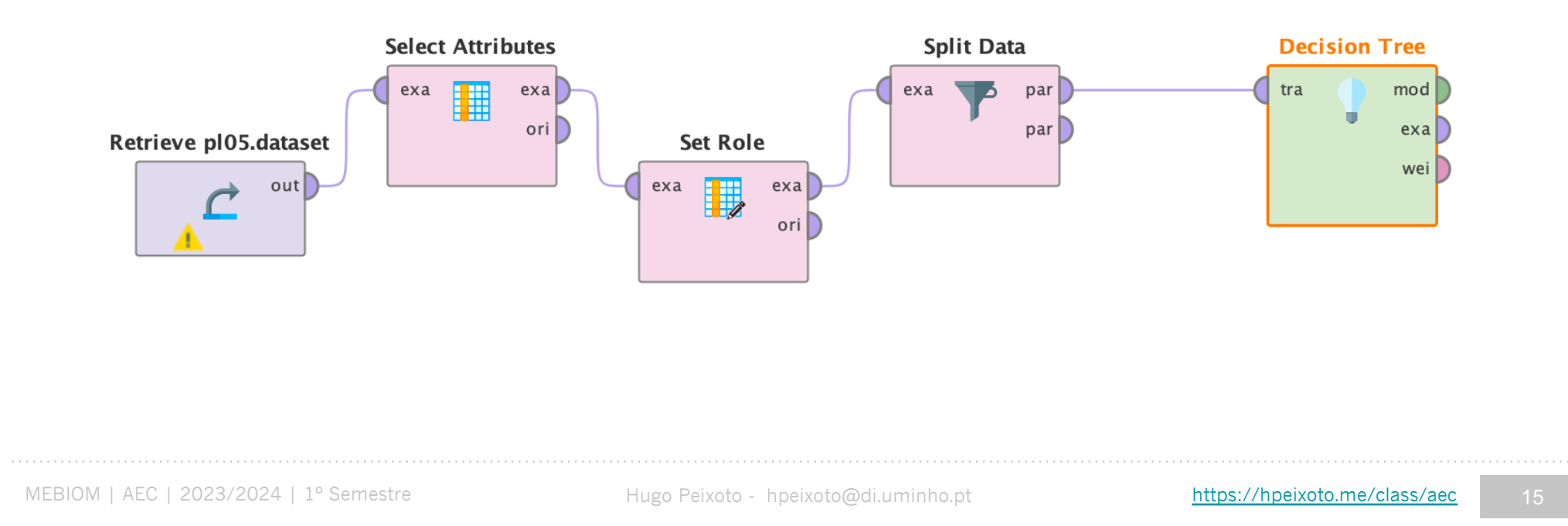

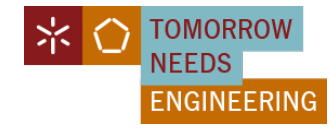

#### **Modeling**

6. O passo seguinte na modelação é usar um operador do tipo 'Apply Model' para ligar o fluxo de treino ao fluxo de teste. Procure este operador e arraste-o para a janela do processo. Certifique-se de conectar as portas lab e mod às portas res como ilustrado na figura. De seguida devemos colocar também a criação do modelo como modelo de saída para procedermos depois à avaliação.

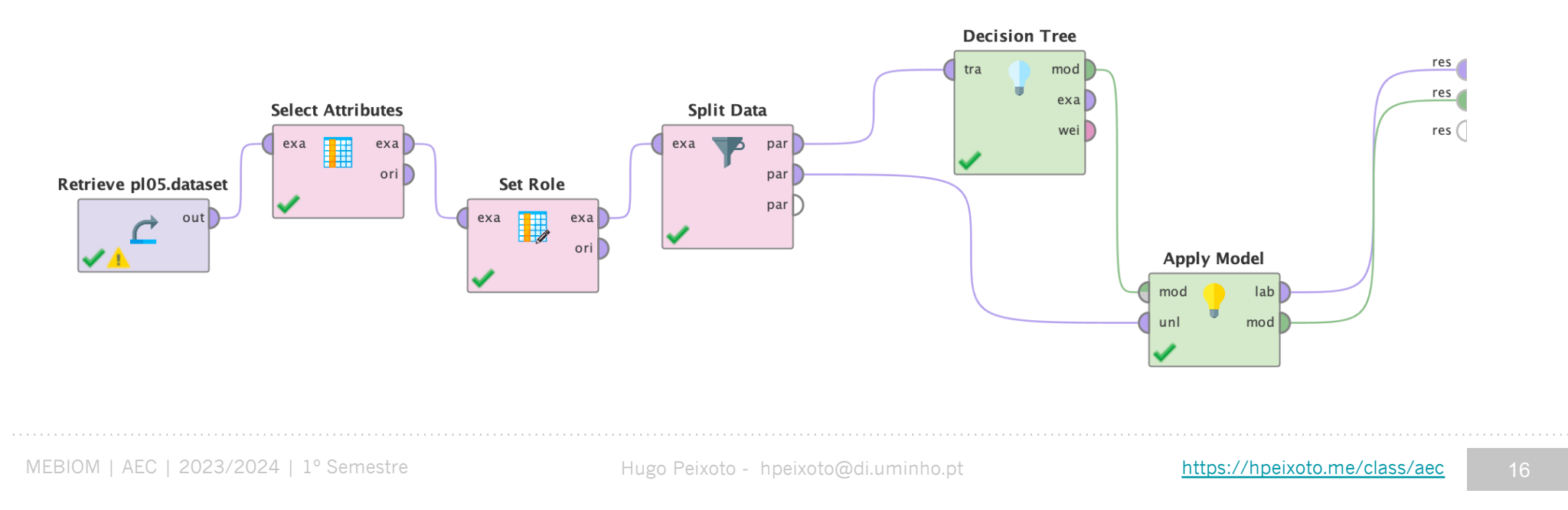

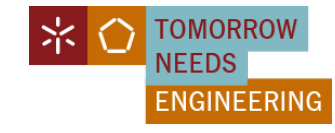

#### **Modelling - Cross-Validation**

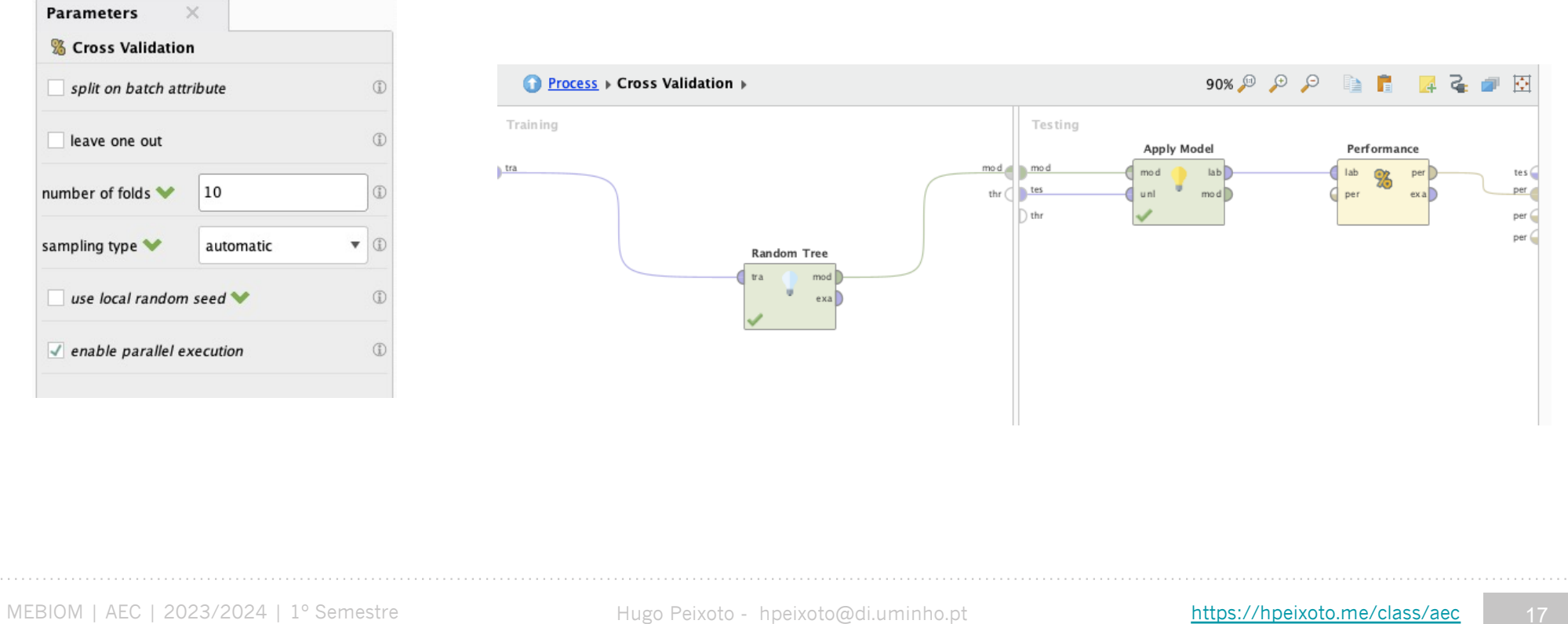

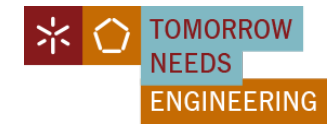

#### **Evaluation**

Corra o modelo. O facto de existirem duas saídas do operador 'Apply Model' conectadas às portas res, resultará em dois separadores na perspectiva de resultados. Vamos examinar primeiro o separador Tree(Decision Tree).

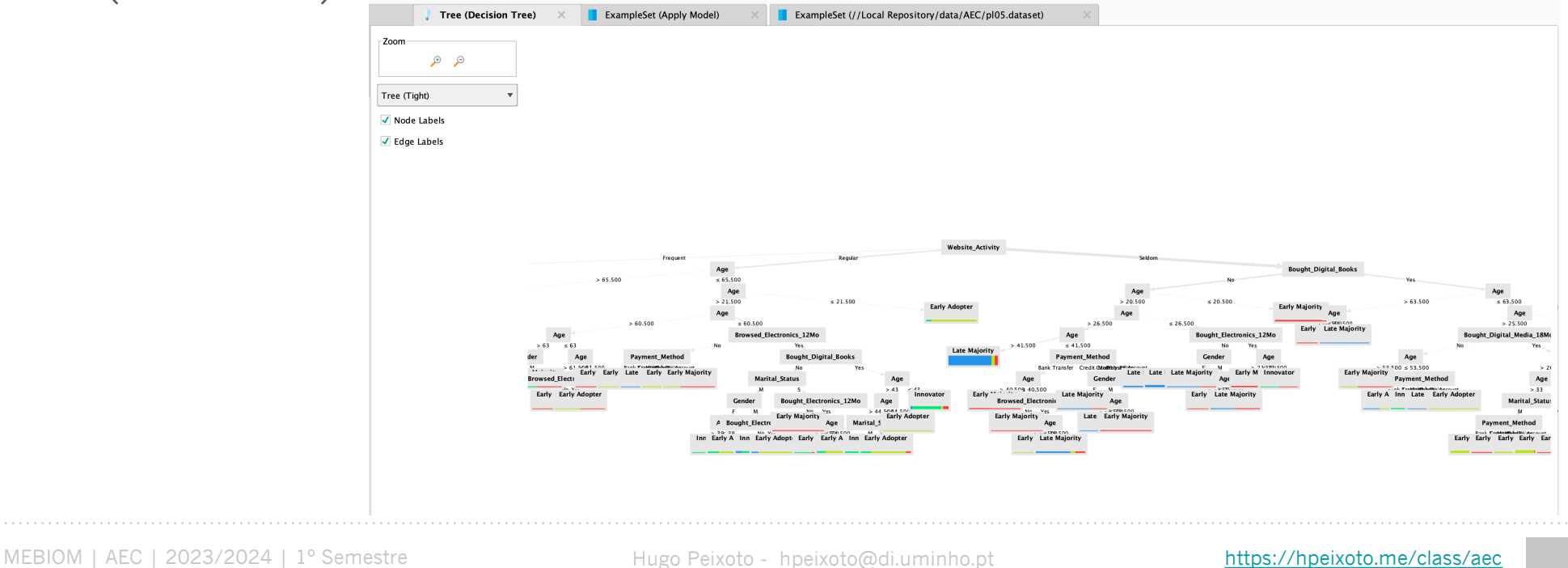

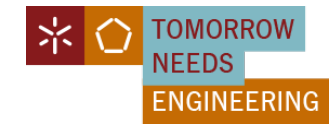

#### **Evaluation**

Ainda nos resultados, no separador ExampleSet, selecione a opção Data View. Podemos observar que o RapidMiner previu o custo de cada casapara que o Pedro possa perceber como se deve movimentar no mercado.

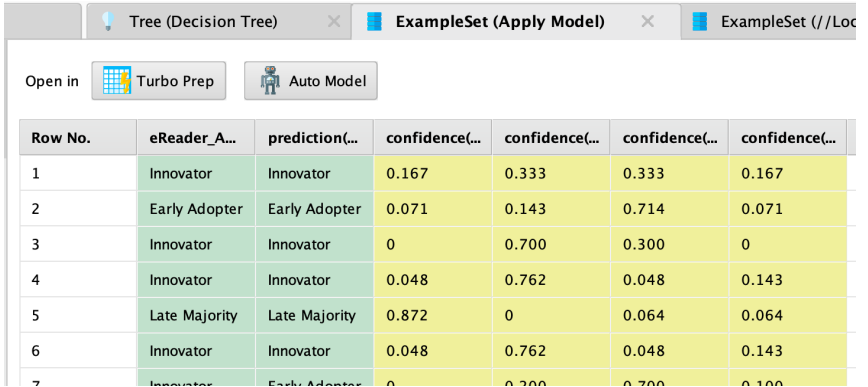

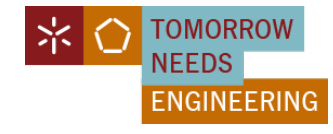

#### **Evaluation**

O Ricardo tem agora uma previsão para o tipo de consumidor, mas como será que o modelo se comportou? Será que o modelo estará à altura da exigência do Ricardo para garantir que a adequação da estrutura de marketing?

Como validar esse comportamento?

1) Volte para o separador Design e procure o operador "Performace" e adicione-o.

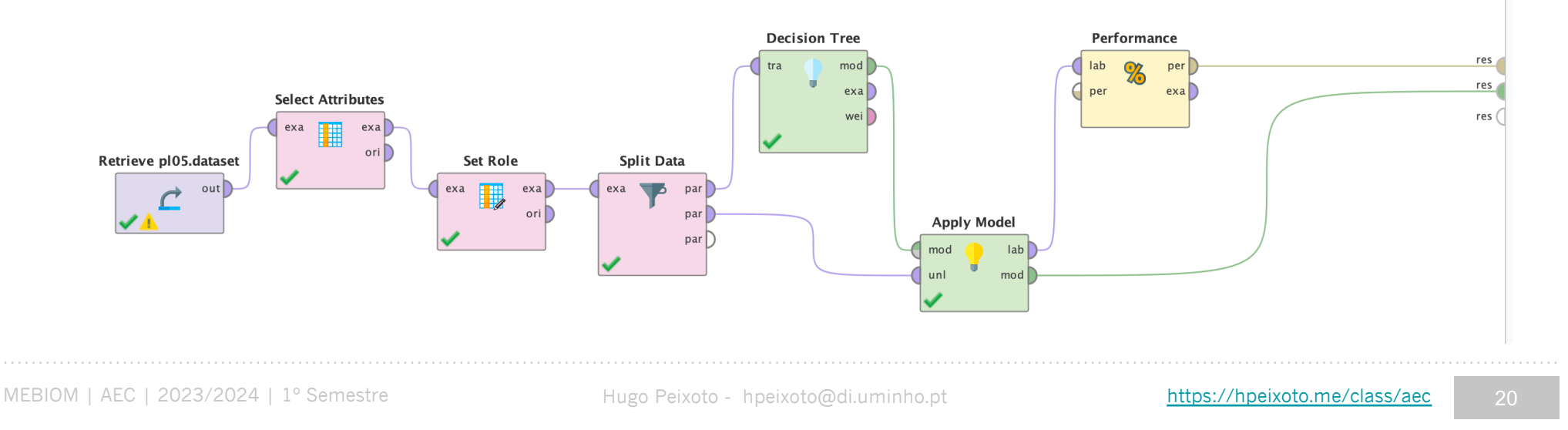

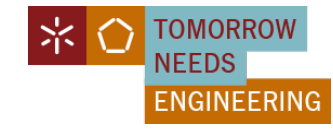

#### **Evaluation**

Accuracy e Correlation Matrix

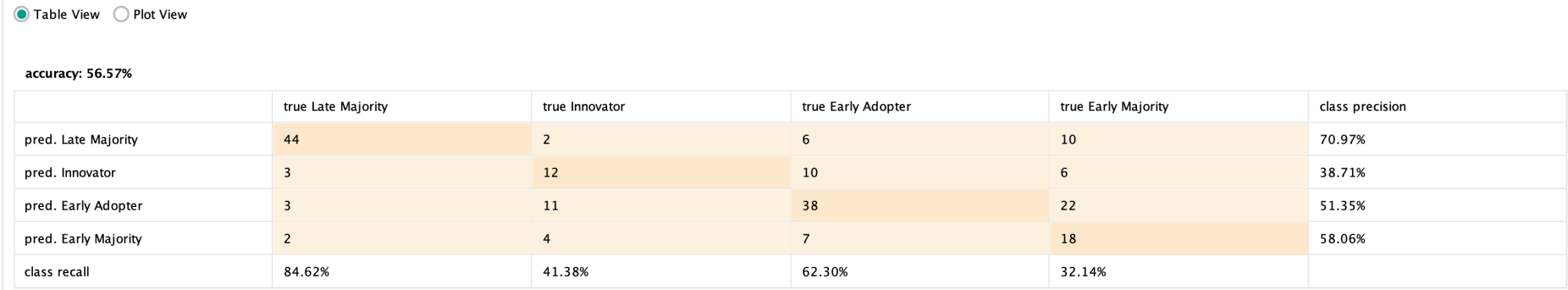

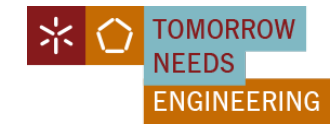

#### **Modelos**

Avaliar a utilização de outro algoritmos de classificação:

- **- Naive Bayes**
- **- Random Forest**
- **- W-J48**
- **- XGBoost (xgboost extension 0.1.3)**

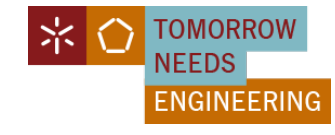

#### **Evaluation**

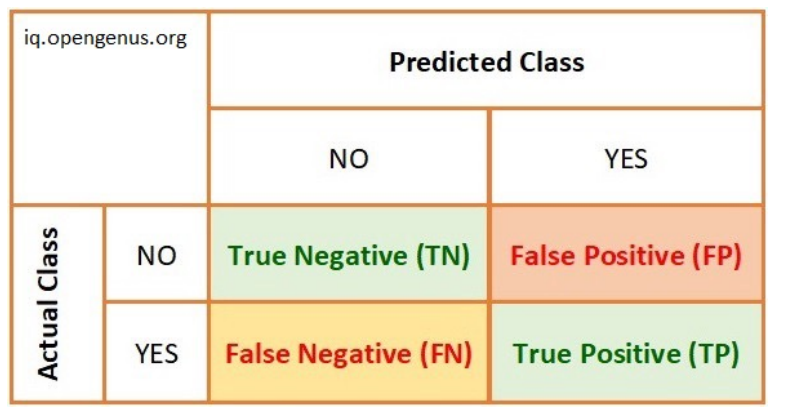

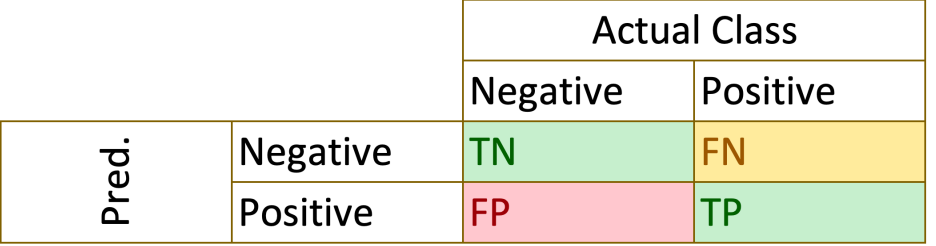

**Accuracy =** (TP+TN)/(TP+FP+FN+TN)

**Precision =** TP/(TP+FP)

**Recall =** TP/(TP+FN)

**Specificity =**  $TN / (TN + FP)$ 

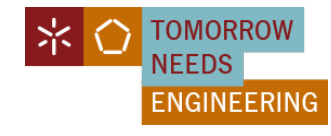

#### **Resumo**

A classificação é um modelo preditivo que usa conjunto de treino e teste para classificar instâncias..

As árvores de decisão são bons modelos de previsão quando o atributo alvo é categórico em natureza, e quando o conjunto de dados é de tipos mistos.

As árvores de decisão são feitas de nós e folhas (ligadas por setas de ramos etiquetadas), representando os melhores atributos de previsão num conjunto de dados.

Estes nós e folhas levam a percentagens de confiança baseadas nos atributos reais em o conjunto de dados de formação, e pode então ser aplicado aos dados de pontuação estruturados de forma semelhante, por ordem para gerar previsões para as observações de pontuação.

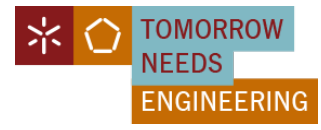

# **Ficha de Exercícios 06**

MEBIOM | AEC | 2023/2024 | 1º Semestre Hugo Peixoto - hpeixoto@di.uminho.pt [https://hpeixoto.me/class/a](https://hpeixoto.me/class/aec)ec

25

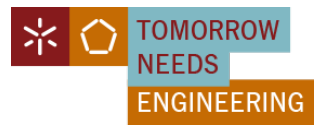

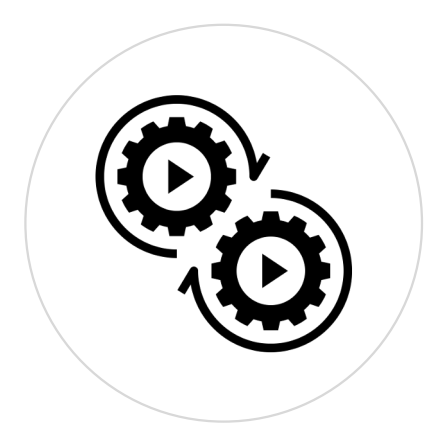

# **PL06 – RapidMiner: Classificação**

#### AEC - Mestrado em Engenharia Biomédica

[https://hpeixoto.me/class/ae](https://hpeixoto.me/class/aec)c